The pages on this site are <u>wiki-based</u> pages, which means that pages can be created and edited by multiple authors. To edit a page, click the **Edit** link that exists **somewhere** on the page, usually in the header or footer. Some pages may be **password-protected**, depending on the system's security policies, but many systems allow open editin[g of pages.](http://fontste.free.fr/pmwiki/index.php5?n=PmWiki.WikiWikiWeb) 

Pm Wiki is not WYSIWYG - When editing a page, you see the *markup text* that describes the content of the page. The basic rules for pa[ge markup are simpl](http://fontste.free.fr/pmwiki/index.php5?n=PmWiki.Passwords)e:

- 1. Use a blank line to start a new paragraph more.
- [2. To](http://fontste.free.fr/pmwiki/index.php5?n=PmWiki.PmWiki) mak[e a list, start](http://fr.wikipedia.org/wiki/WYSIWYG) each line with # for numbered (ordered) lists or \* for bulleted (unordered) lists more.
- 3. To make a heading, start a line with two o[r mor](#page-0-0)e ! marks; !! is a subheading, and !!! is a sub-subheading more.
- 4. To emphasize text, enclose it in 2 or 3 single quotes; ''text'' for italics or '''text''' for bold [more](#page-1-0).
- 5. To make a link to another page, enclose the page's name in double brackets; for example [[basic editing]] link[s to th](#page-1-1)is page more.
- 6. To make a link to another site, type its address, such as http://example.com/ more. Email link must [have](#page-2-0) "mailto:" before such as xxx@xxx.xx

If you want to experiment with editing a page, try it on the **Wiki Sandbox**. You [can ed](#page-3-0)it the Wiki Sandbox without affecting anything important [on this site. O](/mnt/105/sda/6/e/mailto:xxx@xxx.xx)n talk pages and discussions, it's courteous to **sign** your contribution; using ~~~ effectively 'signs' the name that you provide in the Author field on the Page Edit form.

# **Examples of common markups**

The tables below demonstrate many of the common markups used to format pages. The left column shows what to write to achieve the effect, the right column shows the effect of the markup. More details are available from the text formatting rules and other documentation pages. An exhaustive list of default markup is available as the markup master index.

## <span id="page-0-0"></span>**Paragr[aphs a](http://fontste.free.fr/pmwiki/index.php5?n=PmWiki.TextFormattingRules)[nd line breaks](http://fontste.free.fr/pmwiki/index.php5?n=PmWiki.MarkupMasterIndex)**

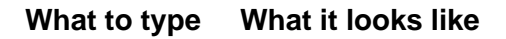

Consecutive lines will be merged together as part of the same paragraph. One or more empty lines will start a new paragraph.

Consecutive lines will be merged together as part of the same paragraph. One or more empty lines will start a new paragraph.

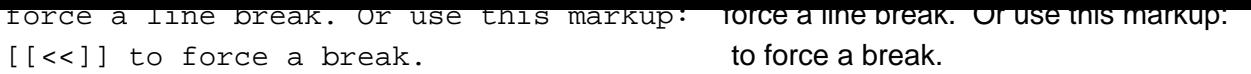

Further reading:

- text formatting rules for more information on linebreaks, indented or hanging paragraphs.
- wiki styles for centered or right justified paragraphs and "floating" text (boxes), borders and much more.

### **List[s](http://fontste.free.fr/pmwiki/index.php5?n=PmWiki.WikiStyles)**

<span id="page-1-0"></span>Start each line with # for numbered (ordered) lists or \* for bulleted (unordered) lists:

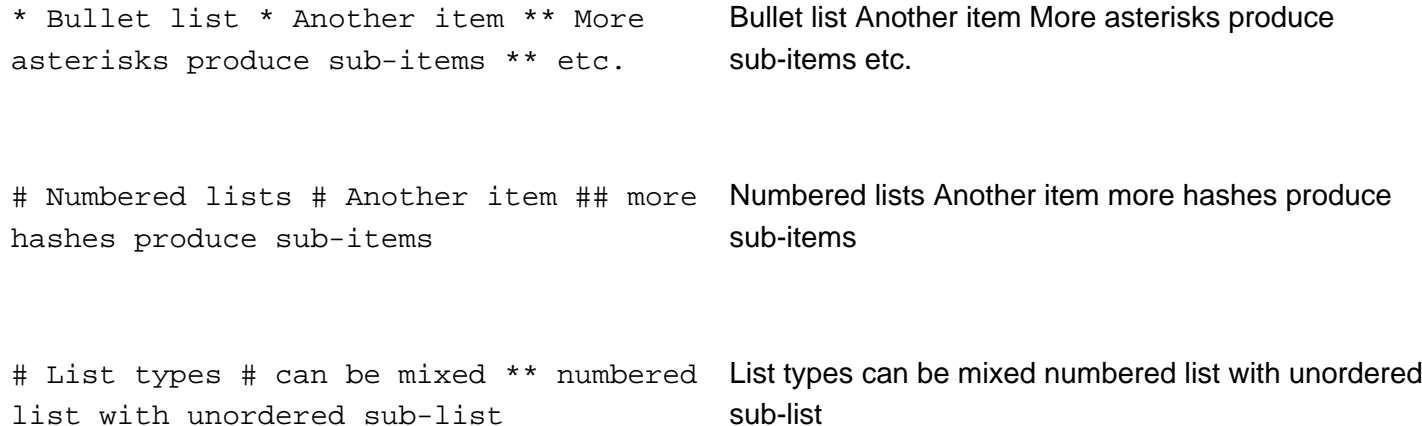

Learn more about lists (including definition lists) and list styles.

## **Headings**

<span id="page-1-1"></span>Headings are useful for creating a "well-structured" page. They're not just for making big text.

#### **What to type What it looks like**

!! Major Subheading !!! Minor Subheading !!!! And More !!!!!

**Major Subheading Minor Subheading And More Subheadings**

<span id="page-2-0"></span>

To emphasize, enclose text in apostrophes (single-quote marks), not double-quotes.

#### **What to type What it looks like**

''Emphasize'' (italics), '''strong''' (bold), '''''very strong''''' (bold italics).

Emphasize (italics), **strong** (bold), **very strong** (bold italics).

### **Links**

<span id="page-3-0"></span>To make a link to another page, enclose the page's name in double square brackets.

#### **What to type What it looks like**

Practice editing in the [[wiki sandbox]] Practice editing in the wiki sandbox

Note that words are automatically capitalized in page titles. The link above links to the page Wiki Sandbox.

Text after a pipe (|) is used as the link text:

Practice editing in the [[WikiSandbox | practice area]]. Practice editin[g in the](http://fontste.free.fr/pmwiki/index.php5?n=PmWiki.WikiSandbox)  practice area.

Endings become part of the link text, parentheses hide parts of the link name:

[[wiki sandbox]]es. [[(wiki) sandbox]]. wiki sandboxes. sandbox.

When linking to a page in a different WikiGroup, provide the gr[oup name, followed by a se](http://fontste.free.fr/pmwiki/index.php5?n=PmWiki.WikiSandbox)parator, and then the page name:

[[Main.Wiki Sandbox]] show[s group +](http://fontste.free.fr/pmwiki/index.php5?n=PmWiki.WikiGroup) name Main.Wiki Sandbox shows group + name Wiki [[Main/Wiki Sandbox]] shows only name Sandbox shows only name

#### Links to external sites

bare url: http://www.pmwiki.org link text: [[http://www.pmwiki.org | PmWiki home]]

bare url: http://www.pmwiki.org link text: PmWiki home

Links as reference to external sites

```
text: [[http://www.pmwiki.org | #]]
```
Colons make InterMap (also called Inter Wiki?) links to other wiki[s:](http://www.pmwiki.org) 

What's an [[Wikipedia:aardvark]], anyway? What's an Wikipedia:aardvark, anyway?

Links to nonexistent pages? are displayed specially, to invite others to create the page.

Pm Wiki supports more link types and a lot of display options, see Links to learn more.

### **Preformatted text**

Preformatted text is displayed using a monospace font and not generating linebreaks except where explicitly indicated in the markup.

Note that very long lines of preformatted text can cause the whole page to be wide.

For preformatted text with markup (e.g. emphasis) being processed, start each line with a space:

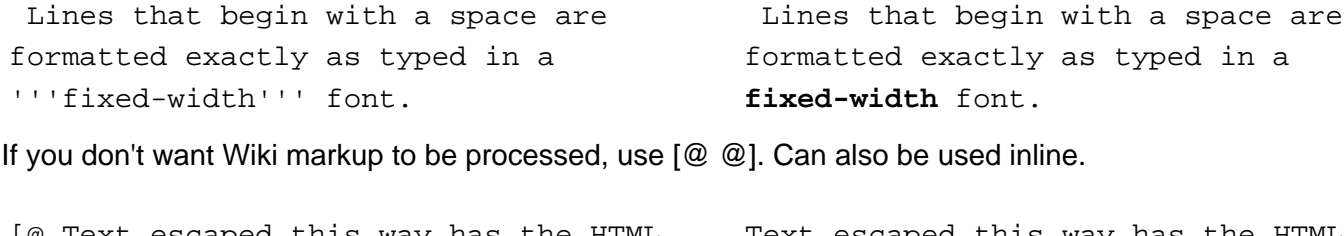

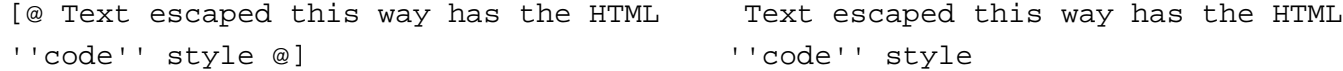

#### **Escape sequence**

If you don't want Wiki markup to be processed, but lines reformatted use  $[= =]$ . Can also be used inline.

[= markup is ''not'' processed but lines are reformatted =] markup is ''not'' processed but lines are reformatted

### **Horizontal line**

```
Four or more dashes at the beginning of Four or more dashes at
a line ---- produce a "horizontal rule" 
                                              the beginning of a line produce a "horizontal rule"
```
## **Tables**

Simple tables use double pipe characters to separate cells:

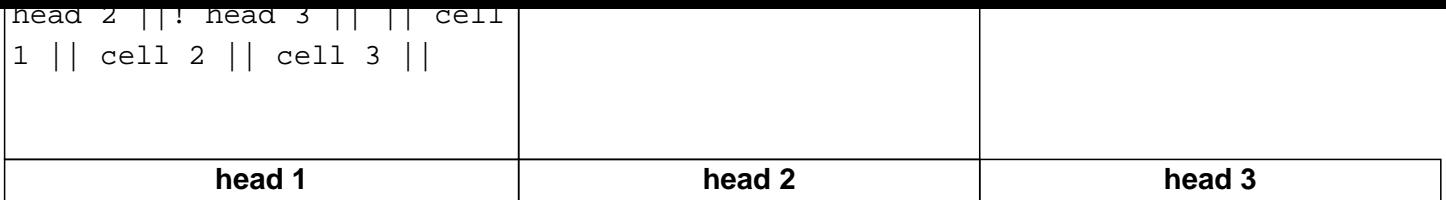

See simple tables and advanced tables to learn more about the rich feature set of Pm Wiki tables.

### **Ima[ges](http://fontste.free.fr/pmwiki/index.php5?n=PmWiki.Tables)**

See Images

## **Ch[aracter](http://fontste.free.fr/pmwiki/index.php5?n=PmWiki.Images) formatting**

#### **What to type What it looks like**

```
* @@Monospaced text@@ * Text with
'^superscripts^' * Text with
'_subscripts_' * deleted
{-strikethrough-} text * inserted
{+underline+} text * [+big+],
[++bigger++] text * [-small-],
[--smaller--] text
```
Monospaced text Text with superscripts Text with subscripts deleted strikethrough text inserted underline text big, bigger text small, smaller text

Use WikiStyles to change the text color.

## **Pa[ge titles](http://fontste.free.fr/pmwiki/index.php5?n=PmWiki.WikiStyles)**

The  $(i.title: )$  directive sets the page's title to something other than its page name.

```
(:Title Basic PmWiki editing rules:) The
name of this page is "{$Name}", and its
title is "{$Title}". 
                                                 The name of this page is "Basic Editing", and its title
                                                 is "Basic Pm Wiki editing rules".
```
## **Page Description**

search engines, and can be displayed in search results and in <u>pa</u>

(:Description PmWiki's basic edit syntax:) The summary description of this page is {\$Description}. The summary description of this page is Pm Wiki's basic edit syntax.

I'm new to Pm Wiki, where can I find some basic help for getting started?

 The Basic Editing page is a good start. From there, you can just follow the navigational links at the top or the bottom of the page (they are called Wiki Trails) to the next pages, or to the Documentation Index page, which provides an outline style index of essential documentation pages, organized from basic to advanced.

Ho[w do I include s](http://fontste.free.fr/pmwiki/index.php5?n=PmWiki.BasicEditing)pecial character[s such as C](http://fontste.free.fr/pmwiki/index.php5?n=PmWiki.WikiTrails)opyright (©) and Trademark [\(® or "\) on my wiki pa](http://fontste.free.fr/pmwiki/index.php5?n=PmWiki.DocumentationIndex)ges?

See special characters on how to insert special characters that don't appear on your keyboard.

How can I preserve line-breaks from the source text?

 Pm [Wiki normally treats](http://fontste.free.fr/pmwiki/index.php5?n=PmWiki.SpecialCharacters) consecutive lines of text as being a paragraph, and merges and wraps lines together on output. This is consistent with most other wiki packages. An author can use the  $(i)$  linebreaks:) directive to cause the following lines of markup text in the page to be kept as separate lines in the output. Or a wiki administrator can set in config.php  $\frac{1}{2}$ HTMLPNewline = ''; to force literal new lines for the whole site.

Can I just enter HTML directly?

 By default (and by design), Pm Wiki does not support the use of HTML elements in the editable markup for wiki pages. There are a number of reasons for this described in the PmWiki Philosophy and Audiences. Enabling HTML markup within wiki pages in a collaborative environment may exclude some potential authors from being able to edit pages, and pose a number of display and security issues. However, a site administrator can use the Cookbook:Enable HTML recipe to enable [the use of HTML m](http://fontste.free.fr/pmwiki/index.php5?n=PmWiki.PmWikiPhilosophy)arku[p directly in](http://fontste.free.fr/pmwiki/index.php5?n=PmWiki.Audiences) pages.

Where can I find more do[cumentation?](http://www.pmwiki.org/wiki/Cookbook/Enable%20HTML)

See the documentation index and the markup master index pages.